## Magnum Falcon Einbauanleitung

Die Magnum-Fast-RAM-Karte ist eine Speichererweiterungskarte, die den vorhandenen Hauptspeicher um 4 MB bzw. 8 MB erweitert. Die Karte wird in den Prozessor-Erweiterungs-Slot eingesteckt.

Als Speichermodule können alle handelsüblichen PS2-SIMM-Module eingesetzt werden.

Leider kann die Zusammenarbeit mit allen vorhandenen Hardwarebeschleunigern nicht garantiert werden.

## **Einbau des SIMM-Moduls**

Beim Einbau eines SIMM-Moduls in den Sockel der Fast-RAM-Karte ist auf die richtige Lage des Moduls (der Aussparung) zu achten.

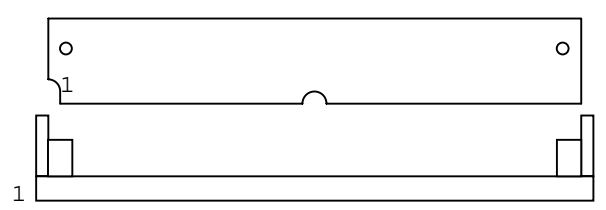

## **Einbau**

- Entfernen Sie vor Beginn der Demontage sämtliche Kabel vom Rechner.
- Legen Sie den Rechner mit der Tastatur nach unten auf den Tisch. Entfernen Sie alle Schrauben aus den rechteckigen Löchern. Drehen Sie den Rechner um und heben Sie den Gehäusedeckel ab.
- Entfernen Sie als nächstes die Tastatur. Wundern Sie sich beim späteren Zusammenbau nicht, daß der Stecker kürzer ist, als die Stiftleiste.
- Nun sehen Sie die beiden oberen Abschirmbleche. Entfernen Sie alle Schrauben aus dem obersten Abschirmteil und heben dieses ab, dabei ist darauf zu achten das die Anschlußleitungen des internen Lautsprechers nicht abgerissen werden.
- Entfernen Sie nun die fünf vorderen Schrauben und die einzelne Schraube an der linken Seite der Abschirmwanne.
- Biegen Sie die Laschen an der Vorderseite und die einzelne Lasche an der rechten Seite der Abschirmwanne (rechts vom Lüfter) gerade.
- Heben Sie das Oberteil der Abschirmwanne an der Vorderseite des Rechners etwas an.
- Der Rechner ist nun für den Einbau der Magnum-Fast-RAM-Karte vorbereitet.
- Entfernen Sie den Jumper von der Pfostenleiste J20 des Falcon 030.
- Stecken Sie die Magnum-Fast-RAM-Karte auf die beiden Pfostenleisten J20 und J16 des Falcon 030 ( J5 der Magnum-Fast-RAM-Karte muß mit J20 des Falcon 030 und J2 der Magnum-Fast-RAM-Karte mit J16 des Falcon 030 übereinstimmen ).
- Kontrollieren Sie bitte, ob die Karte einwandfrei auf den Pfostenleisten sitzt, da es sehr leicht ist, die Karte um einen Pin versetzt einzustecken.

Der Einbau der Karte ist damit abgeschlossen. Die Software die Art und Größe des vorhandenen Speichers selbstständig erkennt.

## **Software**

Kopieren Sie das Programm MAGNUM.PRG in den AUTO Ordner Ihres Bootlaufwerkes.

Achten Sie dabei darauf, daß das Treiberprogramm physikalisch möglichst weit vorne im AUTO Ordner liegt.

Dies können Sie überprüfen indem Sie im Desktop den Menüpunkt INDEX / UNSORTIERT auswählen. Nun werden in den einzelnen Ordnern die Programme entsprechend ihrer physikalischen Reihenfolge angezeigt.

Wenn Sie die Reihenfolge der Dateien ändern möchten, so benennen Sie den Autoordner in AUTOX um. Erzeugen Sie einen neuen Ordner mit dem Namen AUTO. Kopieren Sie die Dateien in der Reihenfolge, in der sie aufgerufen werden sollen aus dem Ordner AUTOX in den neuen Ordner AUTO. Starten Sie den Rechner neu. Wenn der Rechner einfandfrei bootet, löschen Sie den Order AUTOX.